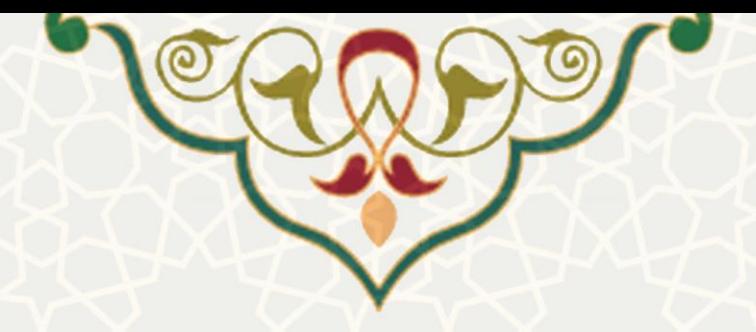

## **فرایند الکترونیکی گردش کار درخواستهای آموزشی**

**نام**: فرایند الکترونیکی گردش کار درخواستهای آموزشی / زیرسامانه امور آموزشی دانشجویان در دانشکدهها **نام سامانه مرجع** : سامانههای دانشگاه فردوسی مشهد )سدف( **متولی**: معاونت آموزشی **کاربران:** کارشناسان آموزش

> **تاریخ استقرار:** مهر 1399 **تاریخ آخرین توسعه:** مهر 1399 **تاریخ تهیه مستند:** مهر 1399 **توسعه و پشتیبانی:** اداره سامانههای کاربردی مرکز فناوری اطالعات و ارتباطات

**نسخه برنامه:** 1399 **مستندسازی کد:** خیر **مستندسازی دادهها:** بله **امکان اجرای مستقل سامانه )مستقل از سامانههای سدف(:** خیر

> **زبان برنامهنویسی:** PHP **پایگاه داده:** SQL My **فناوری:** LAMP

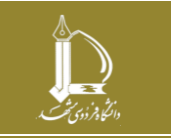

**فرایند الکترونیکی گردش کار درخواست های آموزشی h t t p : / / i c t . u m . a c . i r ارتباطات و اطالعات فناوری مرکز**

**صفحه 1 از 8**

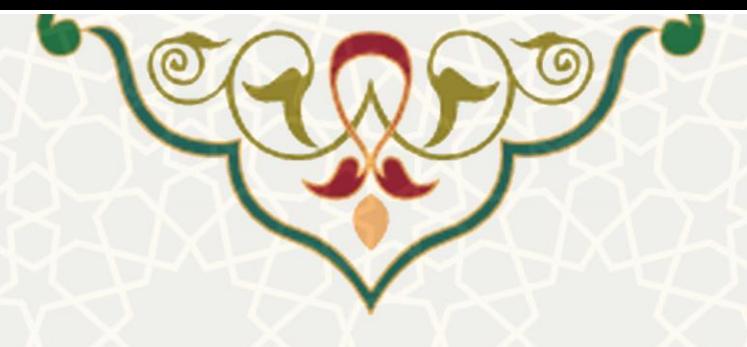

**-1 معرفی** 

امکان تعریف الکترونیکی گردش کار درخواستهای آموزشی به زیرسامانه امور آموزشی دانشجویان در دانشکده ها اضافه شده است که در این راهنما نحوه عملکرد آن تشریح شده است.

## **-2 ویژگیها**

• تعریف گردش کار درخواستهای آموزشی دانشجویان به صورت الکترونیکی .

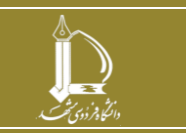

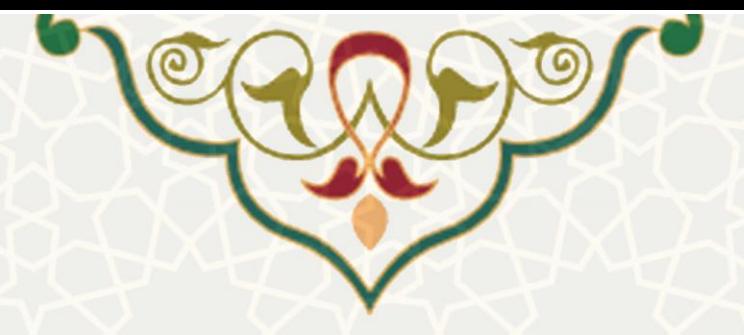

**-3 فرایندها** 

**- دوره ارزیابی** 

برای دسترسی به این فرایند باید در سامانه سدف، از طریق زیر سامانه امور آموزشی دانشجویان در دانشکده ها به منوی عملیات دانشجو بروید و گزینه گردش کار درخواستهای آموزشی را انتخاب نمایید ) **source Reference! Error** .)**not found.Error! Reference source not found.**

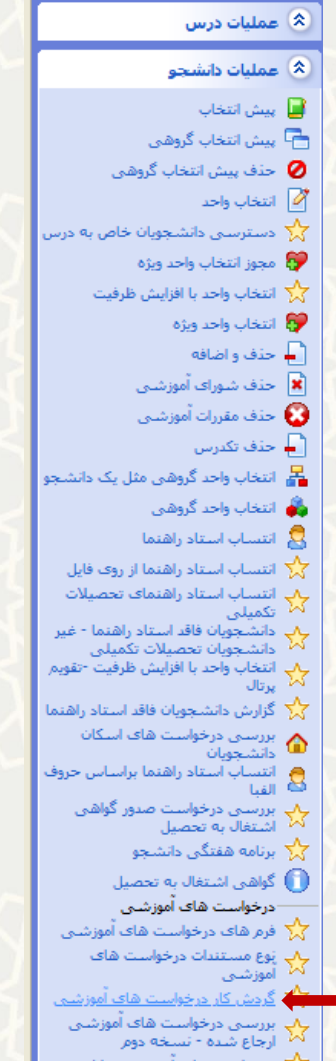

شکل :3-1 گردش کار درخواستهای آموزشی در منوی عملیات دانشجوی زیرسامانه امور آموزشی دانشجویان در دانشکدهها

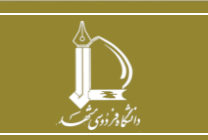

**فرایند الکترونیکی گردش کار درخواست های آموزشی h t t p : / / i c t . u m . a c . i r ارتباطات و اطالعات فناوری مرکز**

**صفحه 3 از 8**

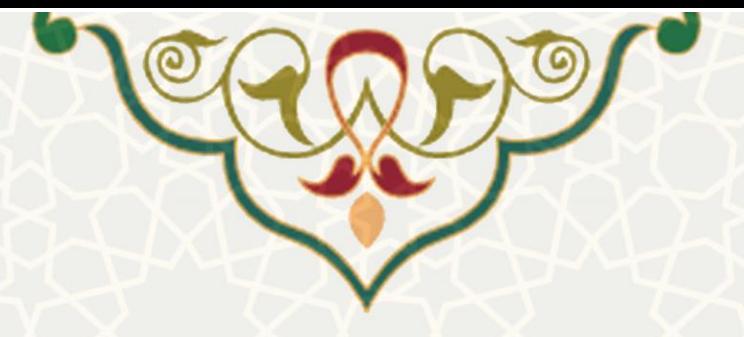

تعریف گردش کار درخواست های آموزشی در دو بخش اصلی انجام می شود .

**بخش اول** 

ابتدا کلیه مراحل موجود در گردش را تعریف نمایید . برای تعریف گردش جدید، »نوع درخواست« را انتخاب نمایید و سپس گزینه «گردش جدید» را کلیک کنید. فیلد نوع مرحله در سه بخش «دانشجو/ مرحله اول» و «استاد» و «سایر» تعریف شده است.

- مرحله اول حتما باید از نوع »دانشجو/ مرحله اول« باشد و فقط یک مرحله اول داریم.
	- در صورت وجود مرحله استاد راهنما، گزینه »استاد« ، انتخاب شود.
		- بقیه مراحل از نوع »سایر« تکمیل گردد.

اگر بخواهید یک مرحله از گردش توسط فرد خاصی بررسی شود باید شناسه کاربر را مشخص نمایید . در غیر این صورت ، سمت کاربر تکمیل گردد. چنانچه بخواهید یک مرحله از گردش، امکان ارجاع داشته باشد، فیلد »امکان ارجاع« را به حالت »دارد« تغییر دهید.

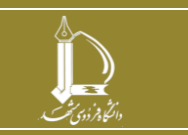

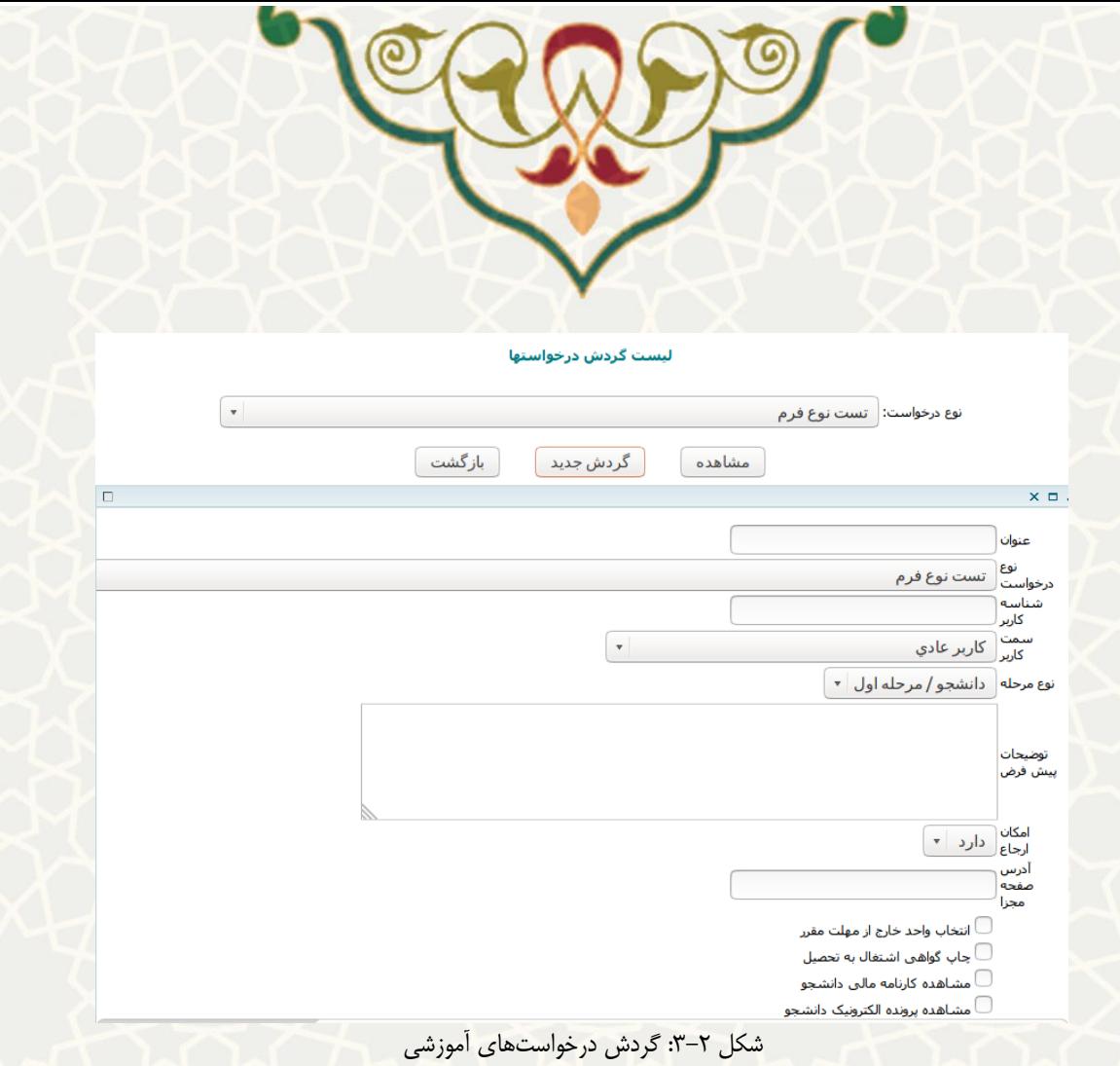

بعد از تعریف گردشها (مراحل)، باید فرایند مرتبط با گردش (تعریف مراحل بعدی برای هر گردش) را ایجاد نمایید. برای

این منظور روی گزینه کلیک کنید [\)شکل 3-4\(](#page-5-0).

|1109|صدور مجوز دفاع||حسابدار معاونت آموزشتي

|1110 | صدور مجوز دفاع|كارشناس پژوهشـي دانشگاه

مديرگروه

|1111 | صدور مجوز دفاع|

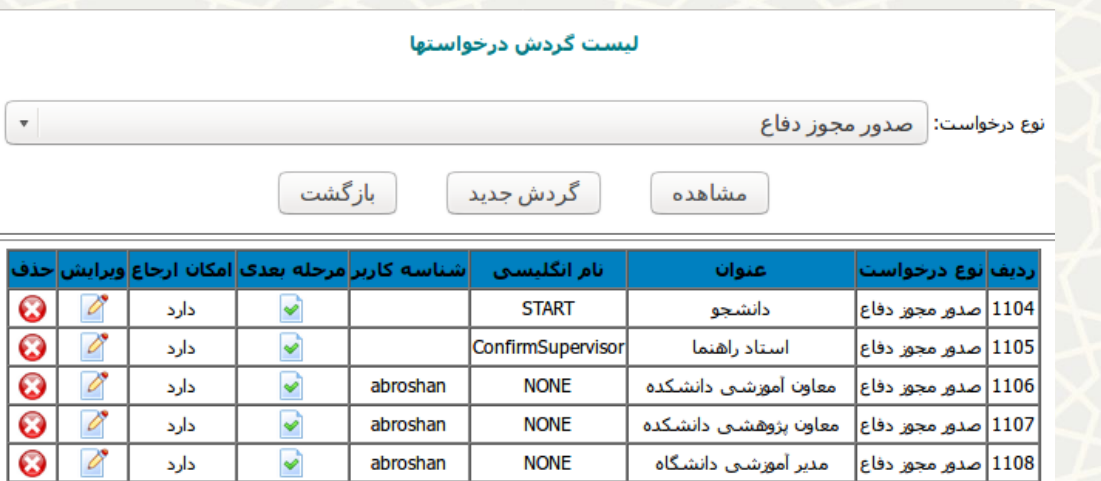

شکل ٣-٣: گردش درخواست صدور مجوز دفاع

**NONE** 

**NONE** 

**NONE** 

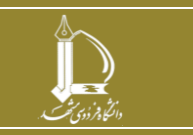

**فرایند الکترونیکی گردش کار درخواست های آموزشی h t t p : / / i c t . u m . a c . i r ارتباطات و اطالعات فناوری مرکز**

⊽

 $\blacktriangleright$ 

 $\blacktriangleright$ 

abroshan

abroshan

abroshan

**صفحه 5 از 8**

 $\varnothing$ 

 $\overline{\mathscr{E}}$ 

V

 $\overline{\odot}$ 

دارد

دارد

دارد

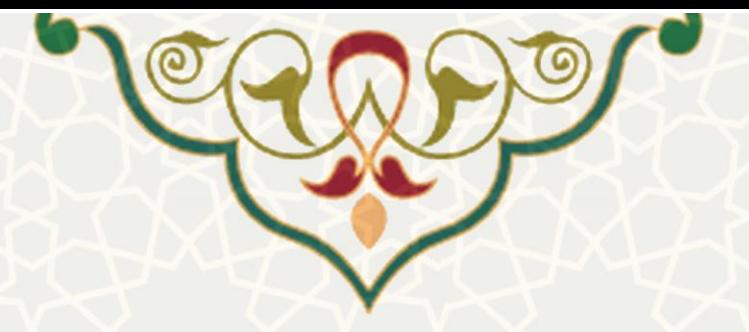

## **بخش دوم**

تعیین مراحل بعدی هر گردش [\) شکل 3-4\(](#page-5-0) 

- .1 برای هر مرحله، تعریف گردش با وضعیت تایید اجباری است، اما برای وضعیت رد و برگشت اختیاری است.
	- ۲. در وضعیت تایید می توانید بیش از یک مرحله بعدی داشته باشید.
- .3 اگر برای وضعیت برگشت، مرحلهای تعریف نشود، در صورت برگشت، درخواست یک مرحله به عقب برمی گردد.
	- .4 اگر برای رد، مرحله ای تعریف نشود، مرحله درخواست تغییر نمیکند و به مرحله بعد و یا قبل نمیرود.
		- .5 در وضعیت برگشت و رد درخواست تنها میتوانی د یک مرحله بعدی تعریف نمایی د.

تمامی گردشها (مراحل) به جز گردش آخر حداقل یک وضعیت «تایید» دارند. برای وضعیت «عدم تایید» و »برگشت« اجباری برای تعریف مرحله بعد نیست.

**توجه:** برای گردش آخر، وضعیت »تایید« ، »عدم تایید« یا »برگشت« تعریف نمیشود .

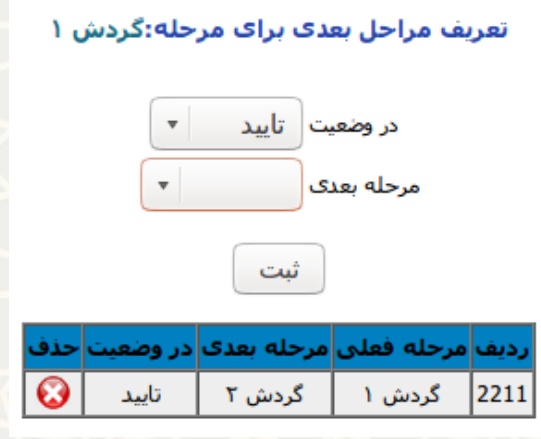

<span id="page-5-0"></span>شکل ۴-۳: تعریف مراحل بعدی

**توجه:** اگر برای یک درخواست، گردش فرم کامل تعریف شود و از آن استفاده گردد )ارسال شدن درخواست توسط دانشجویان)،دیگر امکان ویرایش و تغییر گردش کار آن وجود ندارد (شکل ۵-۳).

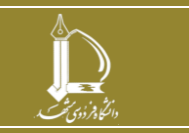

**فرایند الکترونیکی گردش کار درخواست های آموزشی h t t p : / / i c t . u m . a c . i r ارتباطات و اطالعات فناوری مرکز**

**صفحه 6 از 8**

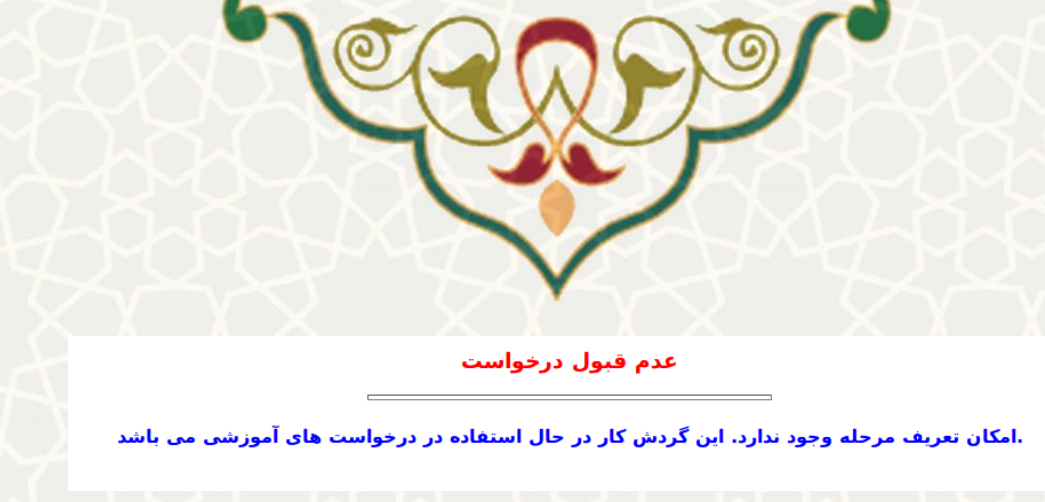

<span id="page-6-0"></span>شکل ۵-۳: هشدار گردش کار در حال استفاده

امکان تعریف مراحل همزمان در یک گردش کار درخواست آموزشی وجود دارد. به طور نمونه مطابق [\)شکل 3-6\(](#page-6-1)

عمل نمایید.

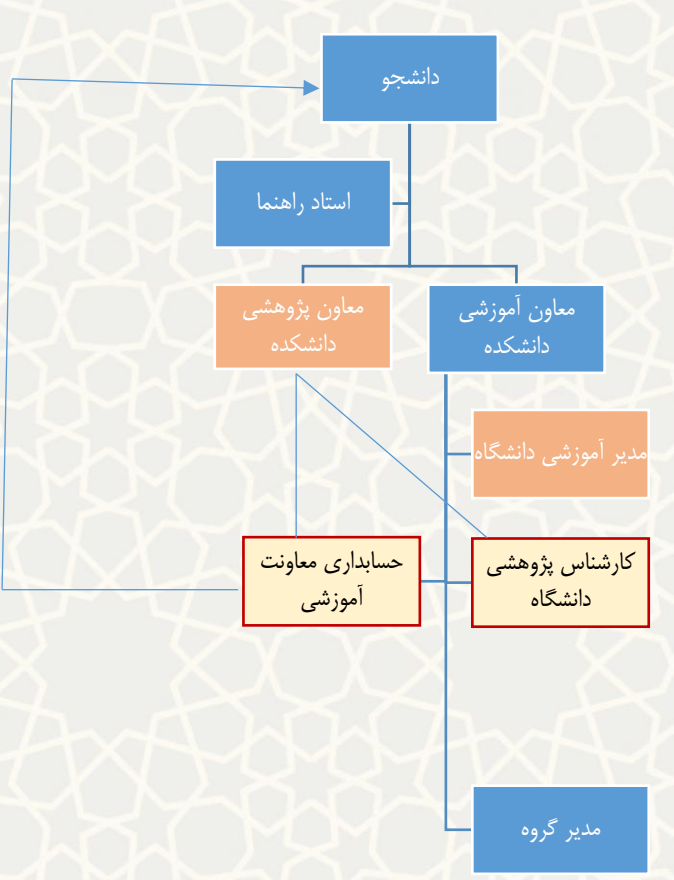

شکل 3-6 : نمودار صدور مجوز دفاع )به عنوان مثال(

تعریف مراحل :

- .1 دانشجو
- .2 استاد راهنما
- <span id="page-6-1"></span>.3 معاون آموزشی دانشکده / معاون پژوهشی دانشکده
	- .4 مدیر آموزشی دانشگاه

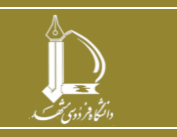

**فرایند الکترونیکی گردش کار درخواست های آموزشی h t t p : / / i c t . u m . a c . i r ارتباطات و اطالعات فناوری مرکز**

**صفحه 7 از 8**

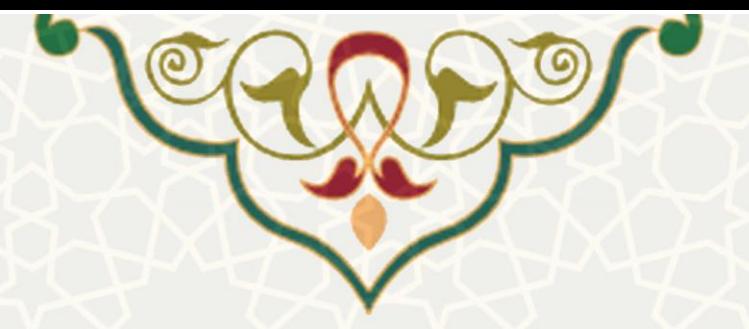

- .5 حسابداری معاونت آمورشی/ کارشناس پژوهشی دانشگاه
	- .6 مدیرگروه

**توجه:** مطابق [\)شکل 3-6\(](#page-6-1) پس از تایید استاد راهنما درخواست به دو مرحله معاون آموزشی دانشکده و معاون پژوهشی دانشکده و در صورت تایید مدیر آموزشی دانشگاه، درخواست به حسابداری معاونت آموزشی و کارشناس پژوهشی دانشگاه ارجاع خواهد شد .

در این فرایند مراحل مدیر آموزشی دانشگاه و معاون پژوهشی دانشکده، مراحل هم زمان محسوب میشوند. یعنی در صورت تایید هر دو، درخواست به مرحله بعدی یعنی حسابداری معاونت آموزشی ارجاع خواهد شد. همین طور مراحل حسابداری معاوت آموزشی و کارشناس پژوهشی دانشگاه مراحل همزمان تعریف شده اند.

**توجه:** برای اینکه تعیین کنید دو یا چند مرحله هم زمانی دارند ، باید مرحله بعدی آن ها، یکی باشد. به طور مثال مرحله بعدی معاون پژوهشی دانشکده و مدیر آموزشی دانشگاه یکسان است و همین طور مرحله بعدی حسابداری معاونت آموزشی و کارشناس پژوهشی دانشگاه یکسان بوده و مدیر گروه میباشد.

در شکل مشخص شده است که در مرحله حسابداری معاونت آمورشی و در صورت برگشت درخواست، باید به مرحله دانشجو ارجاع شود.

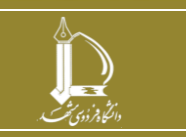